# Mission Support System: Collaborative editing of flight path in real-time

## About Me

Name: Shivashis Padhi, ([Github/](https://github.com/plant99/)[Bitbucket](https://bitbucket.org/plant99/)/IRC username) - plant99, mss-devel.slack.com - shiv University info:

University Name: [National Institute of Technology, Tiruchirappalli](https://nitt.edu/) Major: Computer Science and Engineering Current Year: III year Expected Graduation date: May 2020 Degree: Bachelor of Technology

Contact info:

Homepage: [https://plant99.github.io](https://plant99.github.io/) Email: [shivashispadhi@gmail.com](mailto:shivashispadhi@gmail.com) Alternate Email: [106116085@nitt.edu](mailto:106116085@nitt.edu)

Time Zone: Indian Standard Time (GMT + 5:30 hours) Link to resume: [https://plant99.github.io/files/resume\\_shivashis\\_padhi.pdf](https://plant99.github.io/files/resume_shivashis_padhi.pdf)

#### Why I chose this idea to submit a proposal on?

Having written ~7000 lines of code in Python, I can safely say it's my favorite programming language. So I had no doubt that contributing to a Python based project would be the easiest and most rewarding for me. PSF was my first priority when I planned to apply for GSoC. Besides computer science, I spend a good amount of my spare time browsing through research updates in the area of Geo-sciences. Thus, when I stumbled upon mss, I decided to submit a proposal for one of its ideas.

I have around 2 years of experience with development of real-time applications as a student developer. In the past, I have worked with [chat](https://github.com/plant99/ProPart/blob/master/app.js#L137) and [notification](https://github.com/delta/codecharacter-server-2019/blob/master/api/utils/socketHandlers.js#L8) modules, some of which were deployed to production logged ~680 users and >25000 games requests during [Code-Character 2019](https://www.pragyan.org/19/home/events/byte_hoc/code_character/), which was online for 21 days. This proposal has similar algorithms incorporated to handle connections and network I/O. During my internship at [Flytbase,](https://flytbase.com/about-us/) I designed and developed a video-chat platform for human and drone clients, with different permission levels to publish/view the streams using core concepts of WebRTC. A big issue was to build an interface for an onboard device like Raspberry PI to publish stream over WebRTC, because there were no reliable python clients for WebRTC. I wrote a python client with websockets, asyncio, and Flask, to receive a stream from web-browser, process the frames, and send it back to web-browser through websockets and eventually WebRTC clients. The architecture is represented in the following illustration:

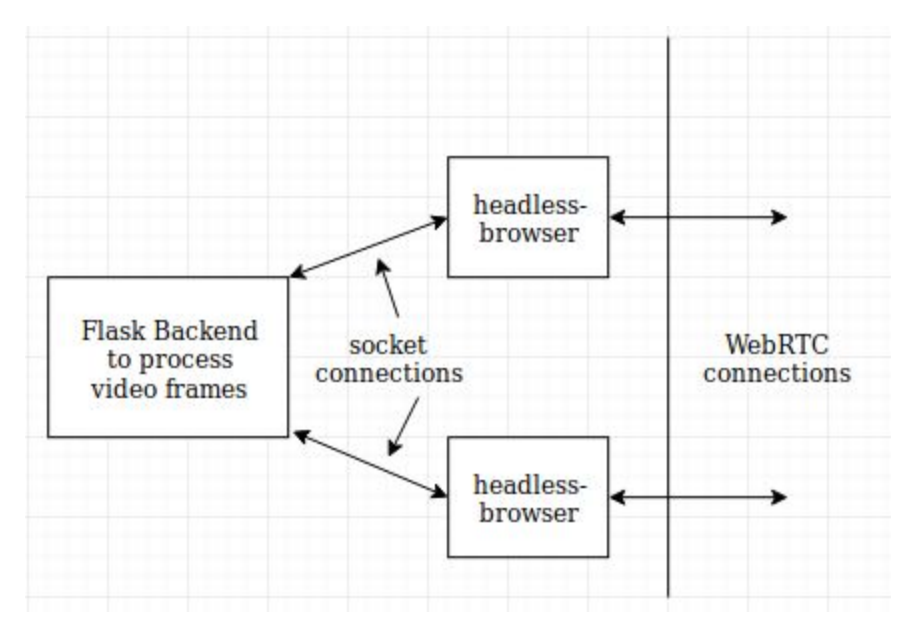

Certainly, the best of my work till date as a student developer involved concepts related to this project. I look forward to making the best use of my experience, interests, and abilities to work with MSS on this idea and contribute a lot to open source over the summer, if given a chance.

## Code Sample

From the time PSF's sub-org list was released, to this date, I have worked with mentors from MSS to discuss issues/features and successfully got my work accepted. Following is a list of links to PRs I have worked on, sorted by date.

### Note: PRs marked with a \* are major ones.

<https://bitbucket.org/wxmetvis/mss/pull-requests/597/fix-pep8-indentation-exception/diff> [https://bitbucket.org/wxmetvis/mss/pull-requests/599/renamed-\\_tests-utilspy-to-\\_tests/diff](https://bitbucket.org/wxmetvis/mss/pull-requests/599/renamed-_tests-utilspy-to-_tests/diff) <https://bitbucket.org/wxmetvis/mss/pull-requests/601/update-gitignore-for-project-structure/diff> <https://bitbucket.org/wxmetvis/mss/pull-requests/603/add-delete-and-insert-functionalities-in/diff> \* <https://bitbucket.org/wxmetvis/mss/pull-requests/604/fix-pep8-trailing-space-exception/diff> <https://bitbucket.org/wxmetvis/mss/pull-requests/607/show-approximate-coordinates-of-point-on/diff> \* <https://bitbucket.org/wxmetvis/mss/pull-requests/609/enhancement-of-insert-waypoint-function-to/diff>\* <https://bitbucket.org/wxmetvis/mss/pull-requests/617/stable/diff> <https://bitbucket.org/wxmetvis/mss/pull-requests/616/i324/diff>\*

## Project Information

Sub-org name: [Mission Support System](https://bitbucket.org/wxmetvis/mss/wiki/GSOC2019/Overview) - MSS

## Project Abstract:

Mission Support System is a flight planning software which a researcher can use to analyze predicted atmospheric data, and plan a flight-path with 3D waypoints. The software in the present state allows editing by a single user per flight-path. To share this work, one has to export the work as a \$name. ftml file and send it to other researchers for further planning. This back and forth communication not only consumes a lot of human efforts and time, but also can be frustrating when the number of researchers involved in a project is bigger, say >=3.

I propose a solution to this problem, the development of Mscollab which stands for 'Mission Support Collaboration'. Mscollab would facilitate *real-time*, *collaborated* editing of flight-paths by *authorized* users. By design, it will also provide a chat facility for the users who collaborate on the project. Its UI would be a part of *msui,* the core User Interface module of mss. It will additionally provide insights about changes and the users who created the changes, for analytics purpose. Mscollab-server will be a standalone server built with Python, [Flask](http://flask.pocoo.org/), and [python-socketio](https://python-socketio.readthedocs.io/en/latest/intro.html).

### Project Description:

### A brief introduction to MSS software:

Mission Support System provides a suite which can be used by atmospheric research scientists to plan a research flight. It has two essential components

● msui

It's the core UI module of mss software, this shows atmospheric data on a 2D map. A researcher has to analyze the data and mark the waypoints ( a set of points which the research aircraft has to pass through to collect experimental data ).

● wms/mswms

WMS stands for Web Map Server, which essentially serves maps given origin coordinates and other geographic parameters. A sample wms server can be setup with 'mswms', and some demo data which can be setup easily as per instructions [here.](https://mss.readthedocs.io/en/stable/deployment.html#demodata-simulated-data) In a single sentence, mswms serves the data to be displayed by msui.

In the current state of mss, the waypoints created by a researcher is volatile in nature. To save it, one has to export the waypoints to a '.ftml' file (by default) which is saved and accessed by user through [fs](https://pyfilesystem2.readthedocs.io/) API.

- So, to share the flightpath with other researchers, one has to use an external channel. This can cause considerable waste of time and efforts when working in a big team.
- Plus, the changes made by members get mixed up which creates a lot of confusion down the line. Thus, a collaboration tool is highly necessary to synchronize individual work of group members and keep track of changes made in the process.

### Mscollab:

Mscollab's design solves the aforementioned problems, in a simple and structured fashion. Following is a helicopter view of the same.

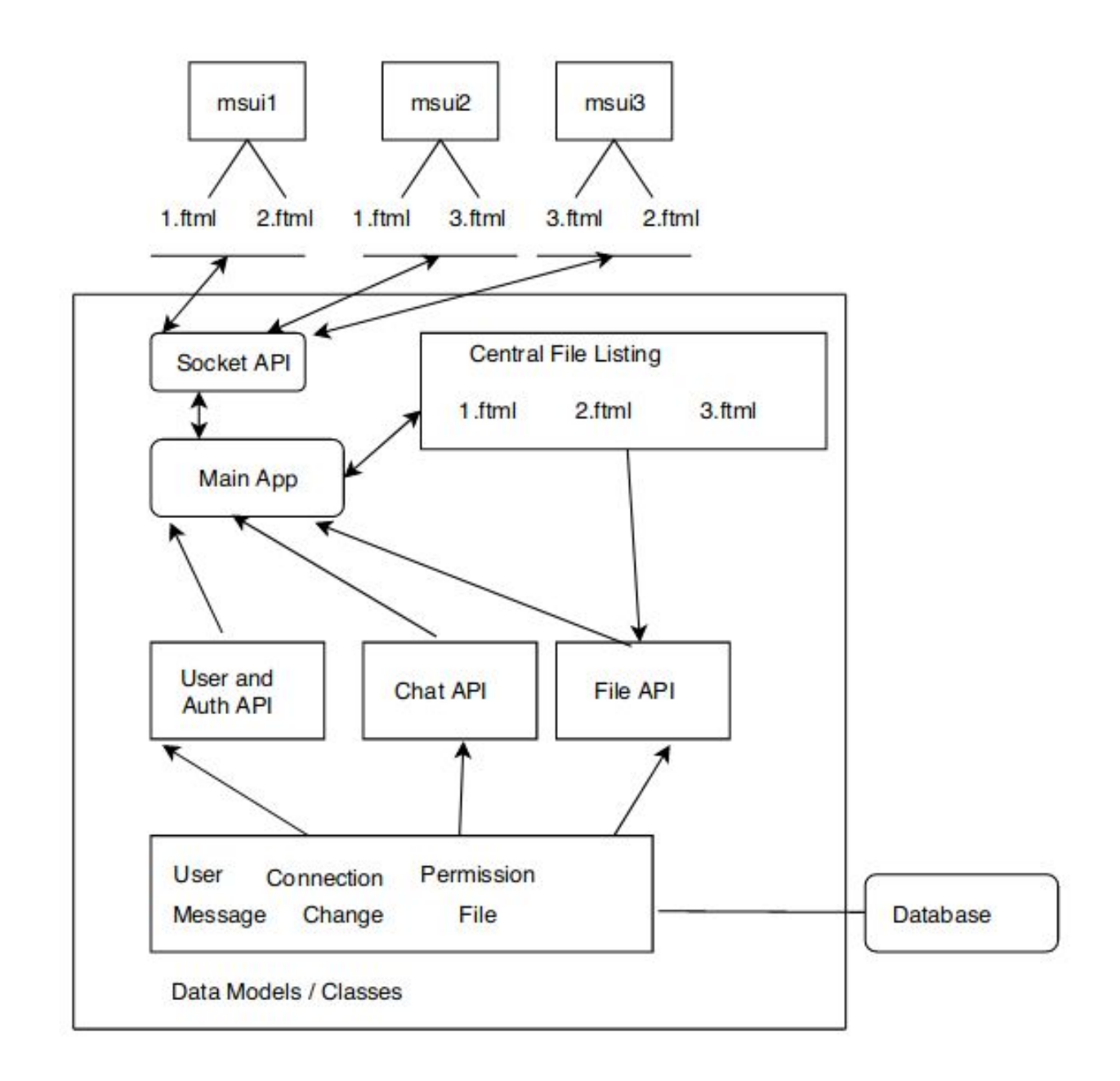

Mscollab has four major components:

- Data Models / Classes
- Main App
- APIs
- UI

Among these, the first three modules would be developed within Mscollab server. UI of this software would be integrated with msui module of mss software.

### Data Models

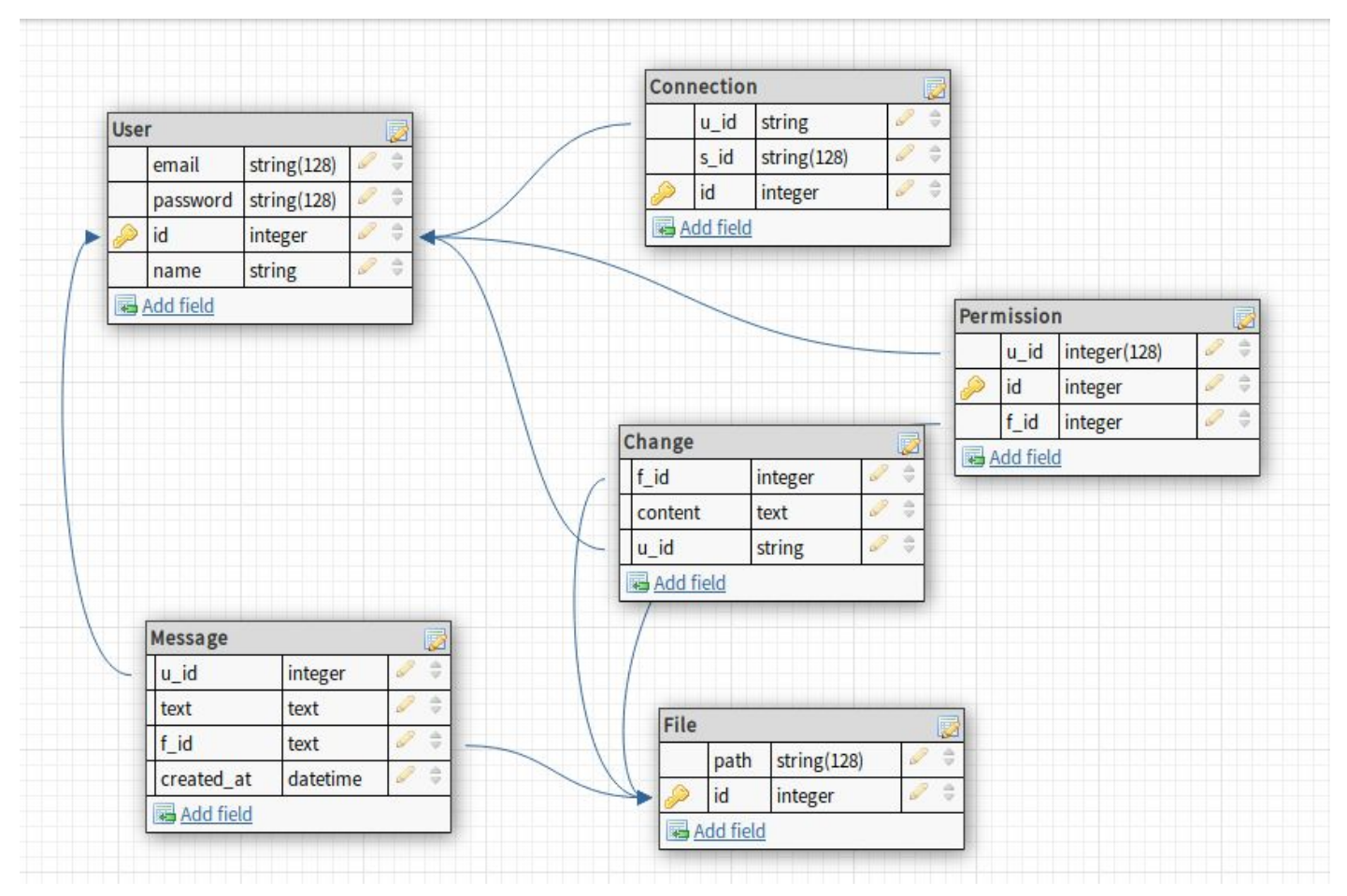

The project needs six basic models named:

● Connection

This class is defined to keep track of the socket connections maintained by users.

- u\_id: user-id
- s\_id: socket-id

#### ● User

This class represents an user of mscollab. id: user-id email: email-id of the user name: Screen name of the user password: bcrypt hashed password

● Permission

This data represents the authorization of an user to collaborate on a file.

u\_id: user-id

f\_id: file-id

access\_level: enum["admin", "collaborator", "viewer"]

#### ● Message

Message represents a single message unit, linked with a chat(further linked to a file).

u\_id: user-id

f\_id: file-id

text: message content

created at: used to order the messages in a conversation

### ● Change

Change represents a change in .ftml file submitted by an authorized user. u\_id: user-id f\_id: file-id content: 'diff' of file made by the user created\_at: used to sort the changes w.r.t time

● File

File represents an .ftml file. id: to be used as fileId path: filepath - unique description: description of the file, stating its purpose of creation.

### APIs

Some of the major APIs and their functionalities are listed as follows:

- Socket API
	- connect\_user Checks email-id and password, if authorized saves user-id and socket-id to Connection table.
	- disconnect\_user

Removes connection associated to the socket

○ message

Notifies main app about incoming message from one of connected socket clients.

○ emit

Emits 'file change' or 'message' events to other users to change their local data in real-time, sent by main-app.

○ is\_online

Used to check if an user is online by looking for an entry in connection

- User and Authentication API
	- add\_user Add email-id, name, and password to 'User'
	- remove\_user Remove user from 'User' table.
	- change\_password Change password of user

○ authenticate

Checks if an email-id and password passed as parameters are valid, and matching with one in the database.

○ user\_exists Checks if an email-id exists in 'User'

#### ● File API

File API will be based on  $f_0$  library, and the storage options can be modified as per need. A configuration file would be used to control the same.

o file\_save

Adds an entry in the 'Change' table.

'\$name.ftml' is tweaked to append 'Change-Id' to change-log attribute inside each <Waypoint/> tag. This would help to display information specific to this waypoint in UI. Saves the new file atomically, ( this process will be made efficient by saving only the 'diff' at the right file cursor )

○ get\_file

Returns file as ASCII string or buffer, as instructed in the parameter.

o get authorized users

Returns a list of users who are authorized to collaborate on file identified by f id/f name.

o get change log

Returns a list of changes by collaborating users sorted by timestamps from Change table with f id as key.

○ exists

Returns boolean value if the file with 'file-name' exists or not.

○ list

Returns an array of 'File' data with permission level for each file. This data can be used to view projects dashboard in client's side, as a list of projects the user is admin of and another list of projects the user is collaborating on.

- $\circ$  delete file (access level = admin) Deletes file from file-path and 'File' table, preferentially delete entries related to this file from 'Message', 'Permission', 'Change'.
- $\circ$  add permission (access level = admin) Checks if user with user-id exists. If yes, add user-id and file-id to 'Permission' table.
- remove permission (access level = admin) Checks if user with user-id exists. If yes, remove entries of 'user-id and file-id together' in 'Permission' table.
- $\circ$  rename file (access level = admin) Rename a file, would basically change 'path' in 'File' table corresponding to file-id.
- Chat API
	- message\_save

Adds an entry in the 'Message' table.

○ get\_messages

Return an array of messages corresponding to a file id (chat id as each file can have one 'Chat' entry), sorted by 'created\_at' values.

#### Main App

This module orchestrates all other services and APIs and regulates the data-flow. A pseudo-code of main app is as follows:

```
import socketManager
import fileManager
import authManager
import chatManager
import Flask
app = Flask(\_name@socketManager.sio.on('connect')
def connect(sid, env):
       # check auth here by authmanager
      socketManager.connect_user()
@socketManager.sio.on('disconnect')
def connect(sid, env):
      socketManager.disconnect_user()
# use decorator to check auth
@sio.on('message')
def message(sid, data):
      if data.type == "file":
            # fileManager handles file here
             pass
      else:
             # data.type = message
            # chatManager handles messages here
            pass
app.route('/user')
def user_handler():
     args = request.args
      # authManager handles the rest
      # would be used to add remove user, etc
```
#### UI

UI module of mscollab will be integrated with msui, the core UI module of mss software. The temporary files would be stored in "/mssdata' directory or as configured in 'mss\_wms\_settings.py'.

A list of projects which the user is working on can be displayed as illustrated below, which can be activate by clicking on Tools->Mscollab projects list, on MSS' main window.

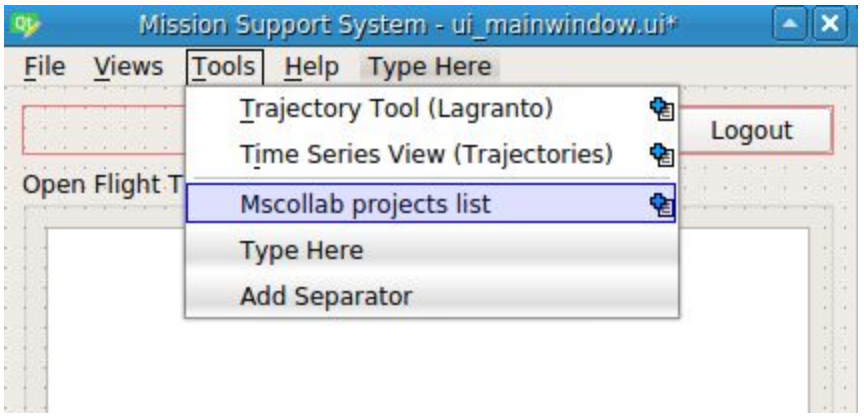

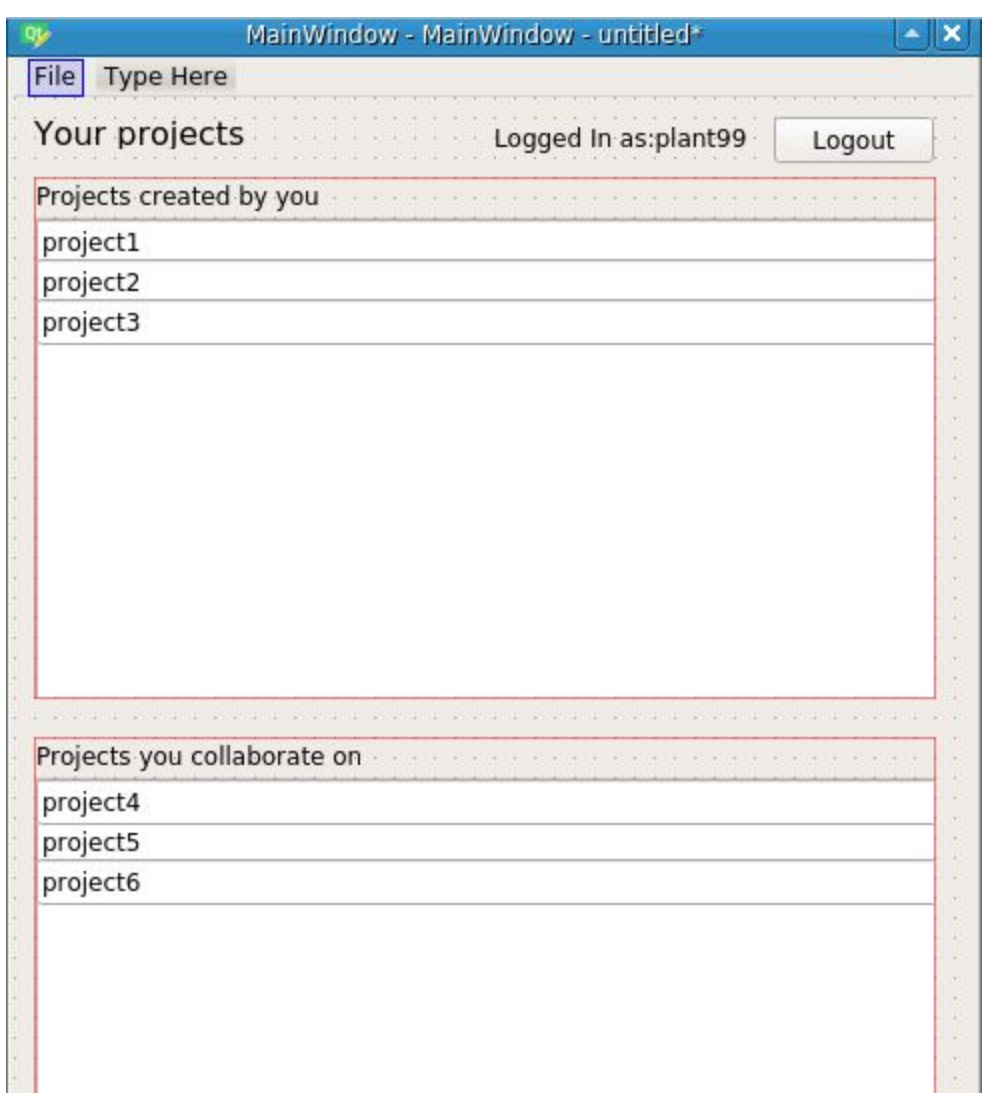

Double clicking on a project opens the mscollab-ui window as shown on page 11.

#### Project

● A 'project' is a data storage model implemented by popular code IDEs, like vscode,pycharm etc.

- In this case, instead of treating a '\$filename.ftml' as a project, since it won't be aesthetic to store configuration data in ftml file, it would be better if we introduce a project as a collection of some files.
- To start with, it will have a flightpath related file, and a configuration file, and a contributors file showing waypoint details and collaborators who contributed to change of the waypoint.
- An illustration is shown below.

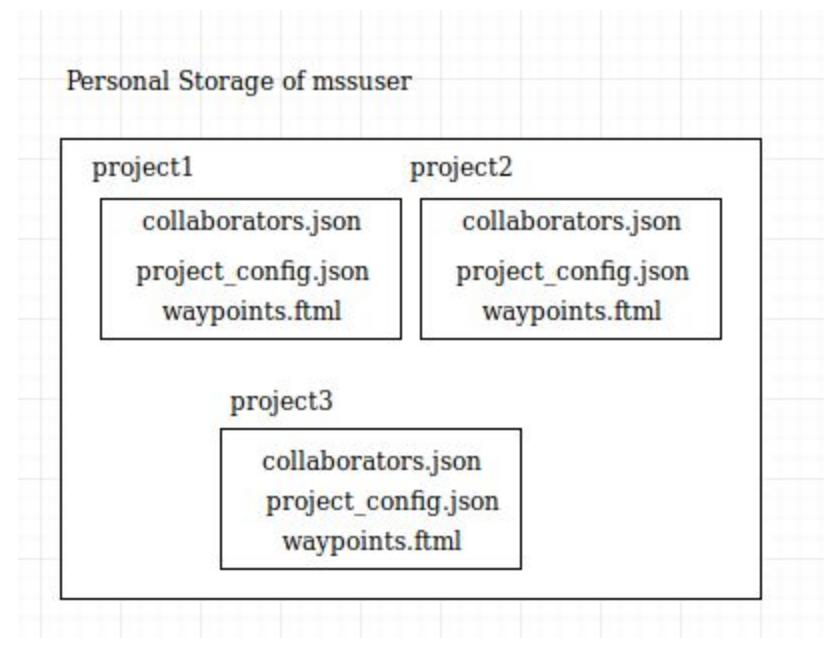

• To integrate this with mss, create new view function can be modified to open a flightpath in a particular view mode. The attribute self.active\_flight\_track can be changed to self.active\_project . And each window opened would have a flightpath with some configuration obtained from project config.py, and contribution details of each waypoint from project\_config.py.

Projects can also be opened/created directly from main-window.

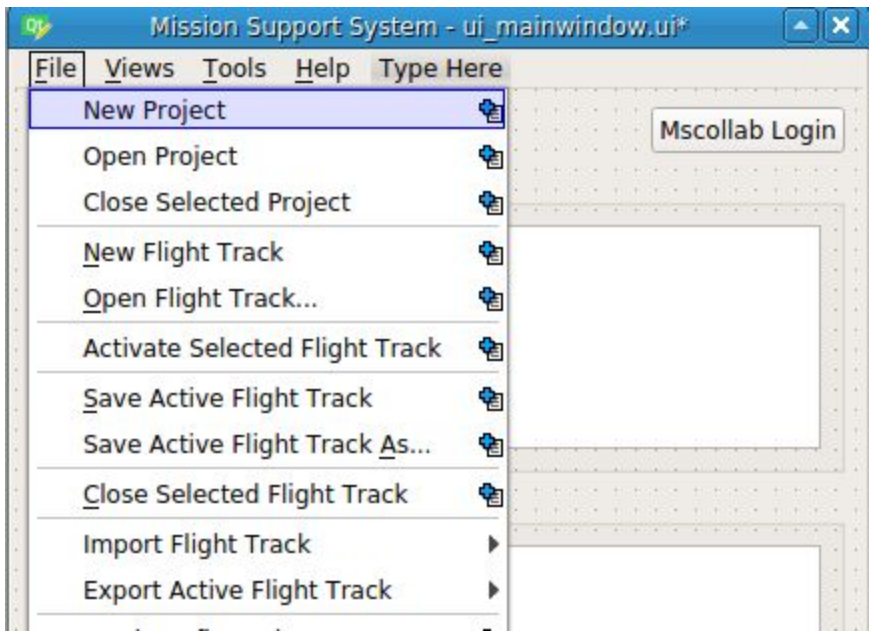

The configuration for a new project can be input by the user in a graphical manner.

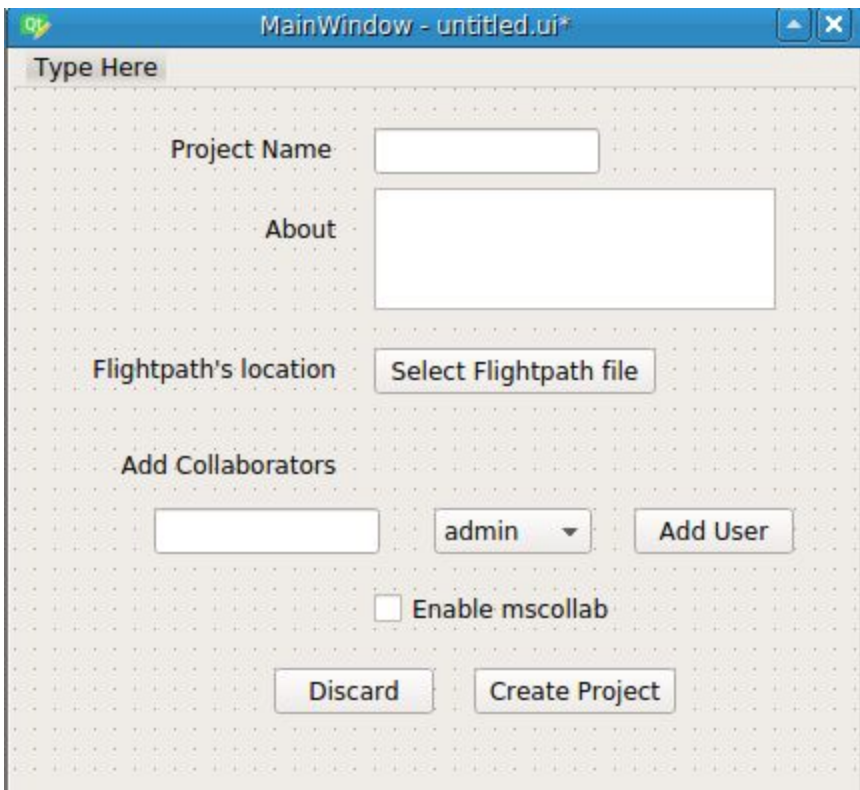

This creates a project on mscollab server with a single administrator.

Clicking on 'Mscollab Login' would show a dialogue-box with email-id and password, for login. If the User with email-id doesn't exist in the mscollab database, user registration dialogue-box is opened. Once login is completed, login button gets replaced by the following display.

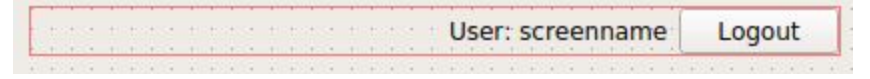

Opening a project which the user is administrator of would open the following window. Clicking on a project which the user is the collaborator of, opens a similar window, without options to add/remove collaborators.

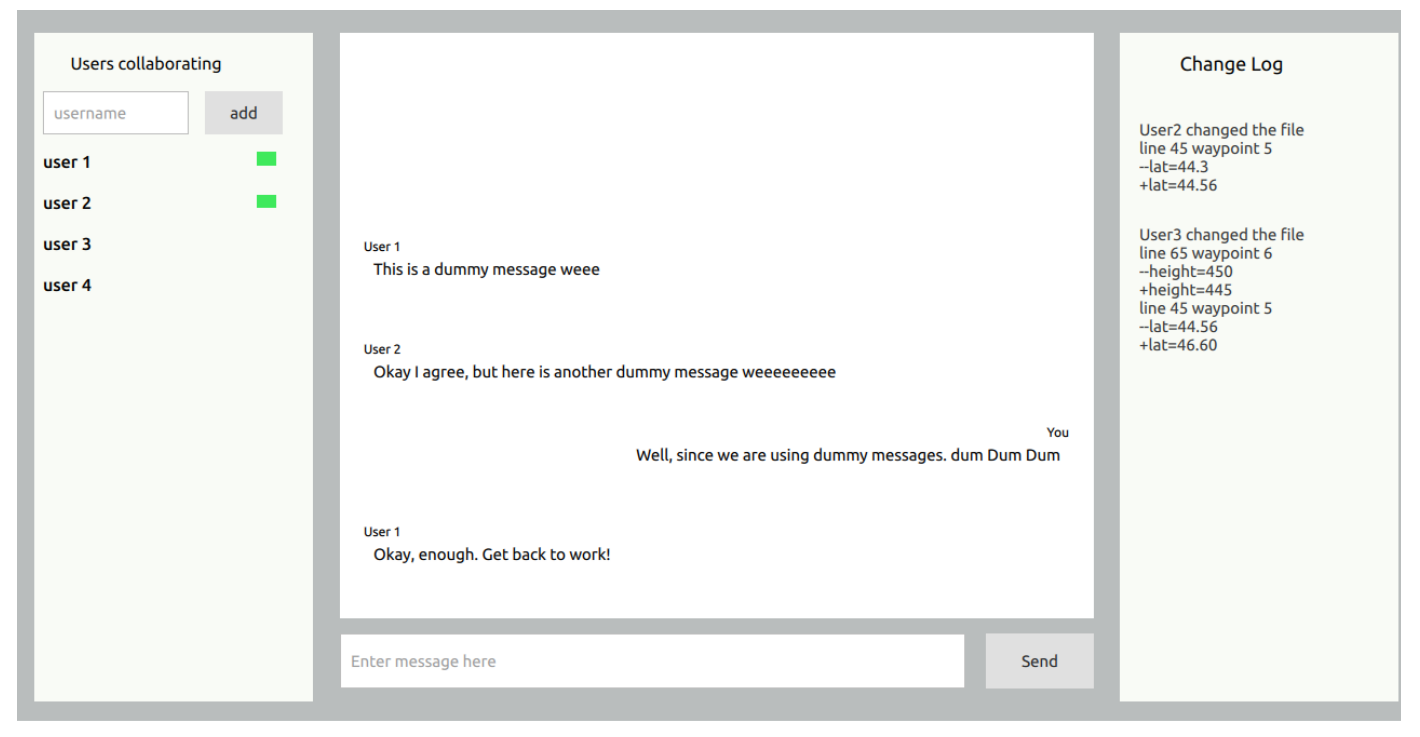

- Left side of the window as seen by the user, has a list of users collaborating on the experiment.
- Right side of the window as seen by the user, has a log of recent history of changes.
- Central space lists the group chat messages which will support important markdown syntax (e.g bold, italics) during editing.

Once a new file is created or a file is opened with mscollab, say 'experiment.ftml', msui window gets updated with new file in the listing which can be edited in an usual manner and each change gets saved in mscollab server after a certain duration. The continuous backup can be disabled/enabled by the user by an UI element.

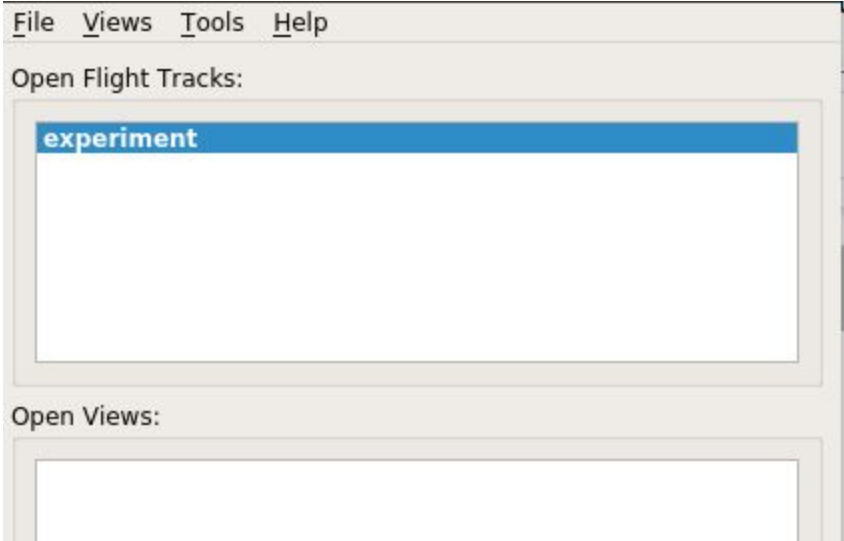

If one opens an old stored file, say 'old-experiment.ftml', following API calls are made with filename/file-id as parameter.

- /get\_file handled by FileManager If file is not found in \$data dir, it's created in \$data dir as an intermediate save point.
- /get\_authorized\_users\_handled by FileManager
- /get\_log handled by FileManager
- /get\_messages handled by ChatManager

Once this data is received, it is suitably rendered to a new mscollab-ui window as shown in the mock-up. The overall data-flow diagram in front-end would resemble the following.

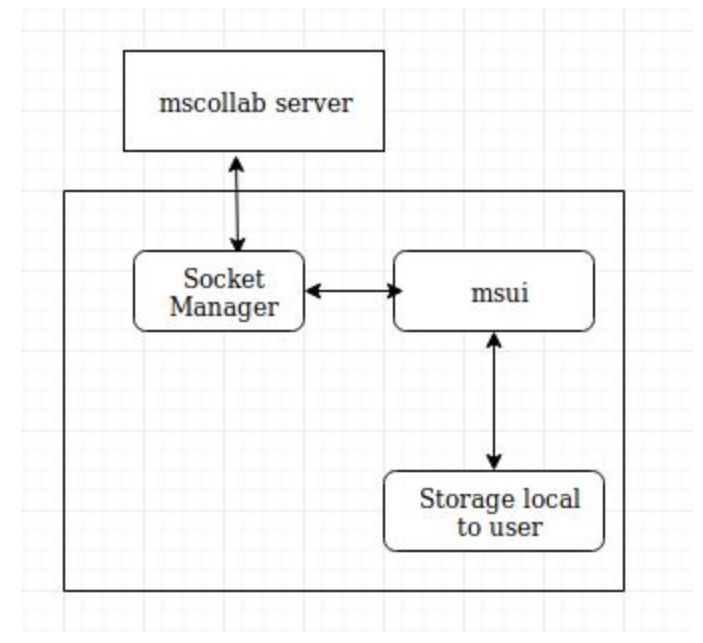

SocketManager class would be a simple class, with two major functions:

- connect() Used to start connection after authentication is complete and the client receives a token
- on message()

Used to handle messages incoming from mscollab server (when SocketManager.emit() is called). Event handlers would be written in 'msui/mscollab\_ui.py'.

### Timeline

I have tried to schedule the project work as per GSoC's timeline. Note:

- Every time span starting from 27th May till 12th August, if it doesn't involve 'buffer for improvement' or 'bug-fixes', would include unit tests.
- Holidays like weekends are included in the time blocks. (I plan to take 1 day off per week, if work is up-to date as per schedule)

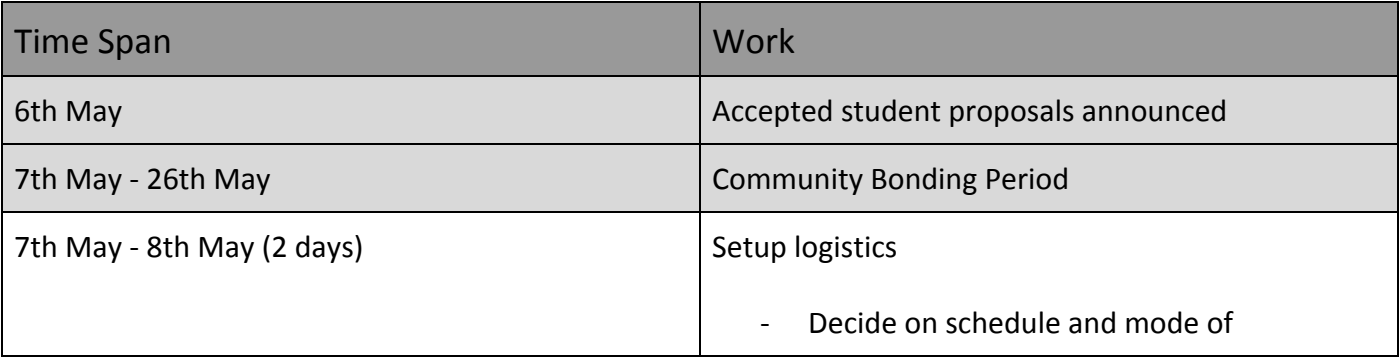

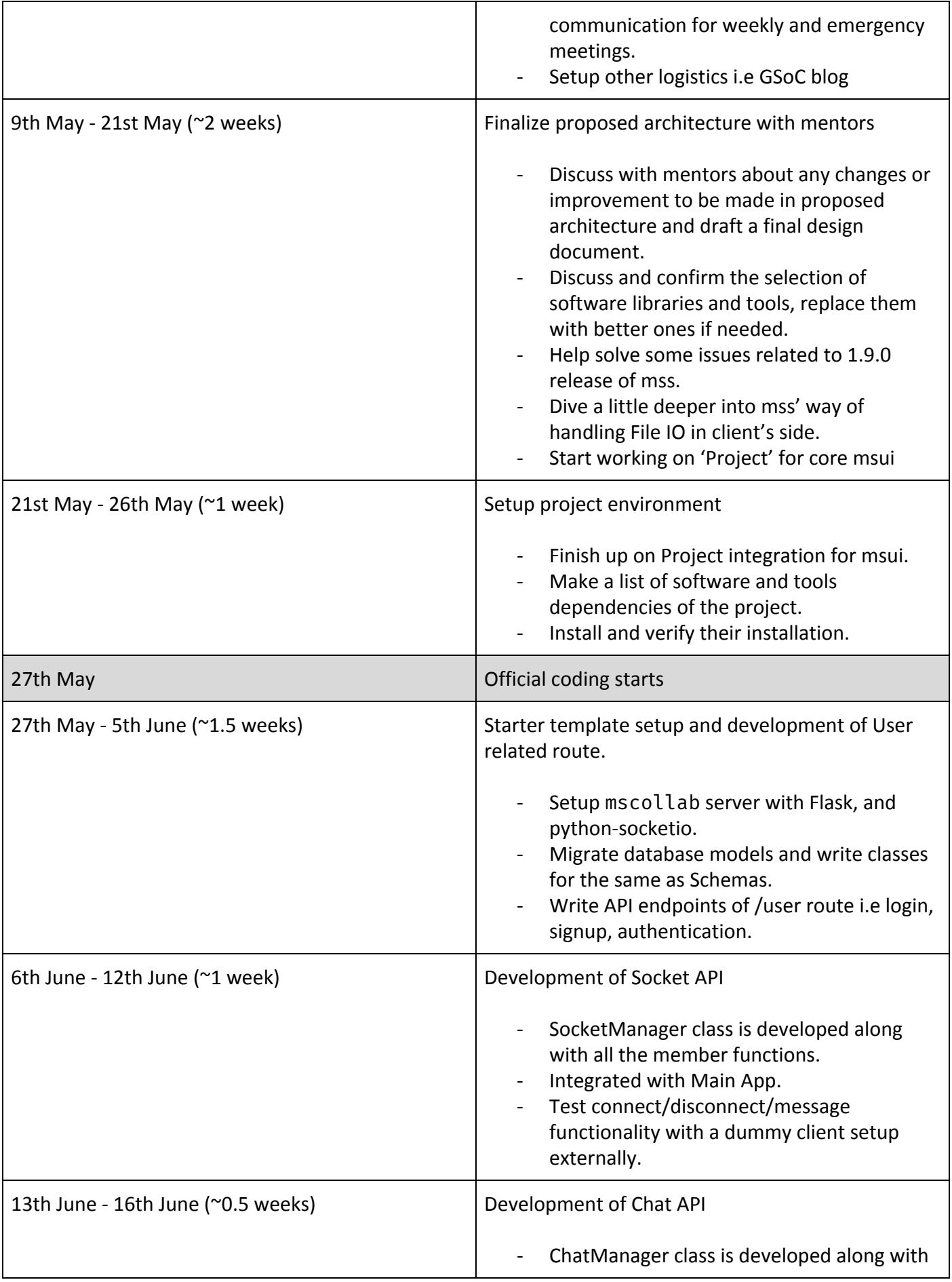

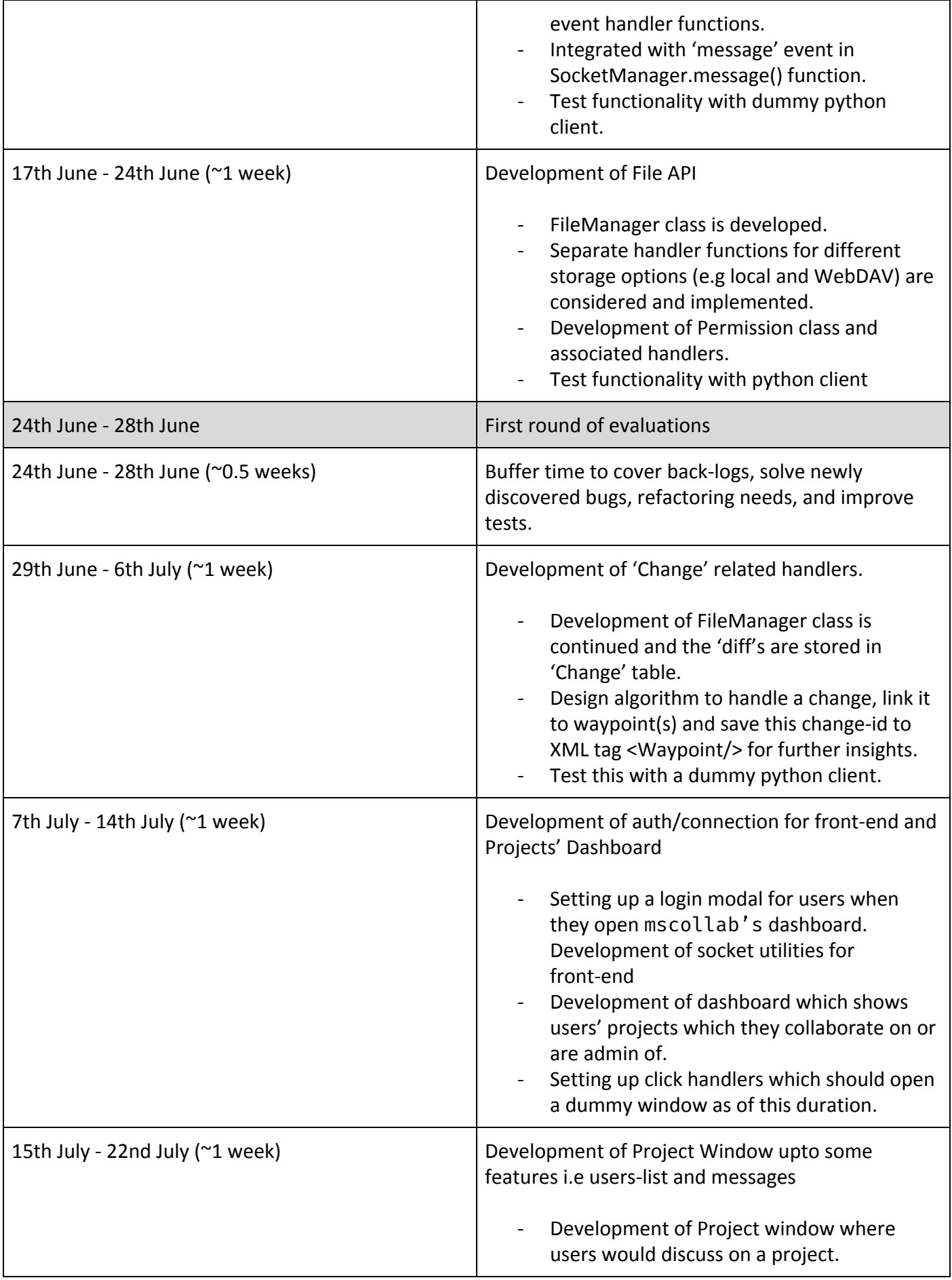

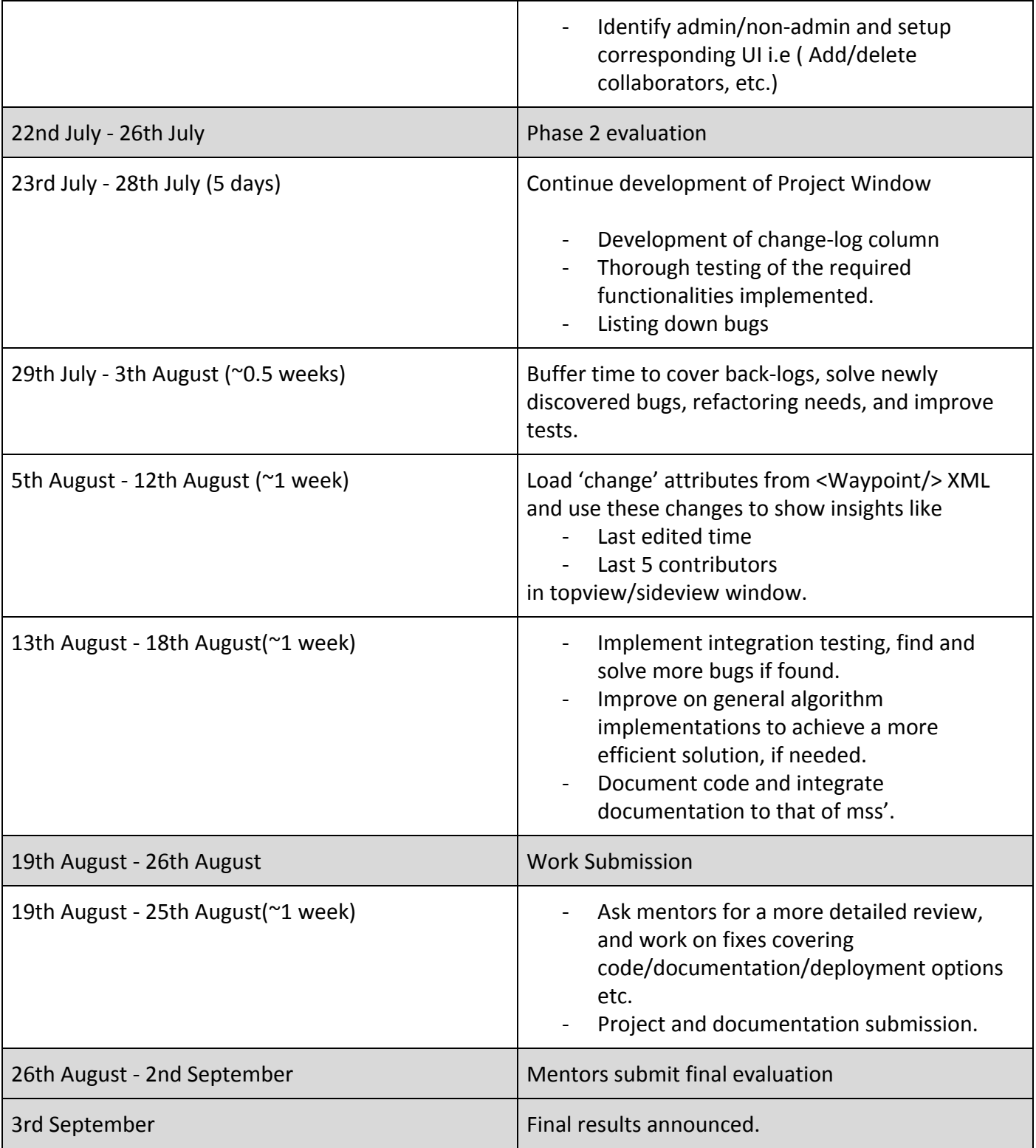

### Future Work

Mscollab's development doesn't stop with GSoC'19. Once the initial base is established, I want to keep working along further development and maintenance at my spare time. Some features which I hope to work on after GSoC are as follows.

● Multiple workspaces in single window The above layout shows a single collaboration task in one window. This can be extended to multiple workspaces in a single window as 'tabs'. This work would mostly involve working with the UI of mscollab software.

- Waypoint as a model If two other models are introduced as 'Waypoint' and 'Path', this design can be largely exploited to save better insights about the changes made to Waypoints.
- Make mscollab generic

The server can be used for any other XML or structured data with some modification. This can help open doors to make mscollab available for broader use-cases.

● Version Control

Version control of files can be introduced in the central storage, using [GitPython](https://github.com/gitpython-developers/GitPython) or a similar library. Some concepts like branches, cherry-pick/revert can be exploited to implement functionalities like undo, or redo operations made by commit(s).

## Other Commitments

- If I am selected as a GSoC student, it will be my full-time commitment. I don't have any other jobs or internships during GSoC.

I have some important classes and assessments to attend on the third week of August, so for this duration, I'd be able to work a few hours less.

**May 6 - August 12**: 45-48 hours/week

**August 13 - August 19**: 36-38 hours/week

**August 20 - August 26:** 45-48 hours/week

Though I'd join my school after summer break on 29th June, it won't affect the numbers of hours I work on the project. I will inform my mentors about any changes in schedule in a timely manner.

- Other than PSF, I am not applying to any other organisation to participate in GSoC. I am submitting only one proposal, for Mission Support System under PSF.